## **Setting up the 4G router**

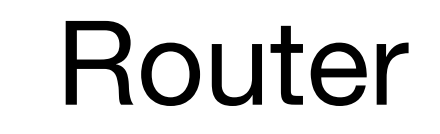

Micro-USB cable

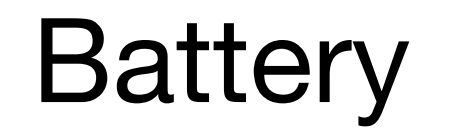

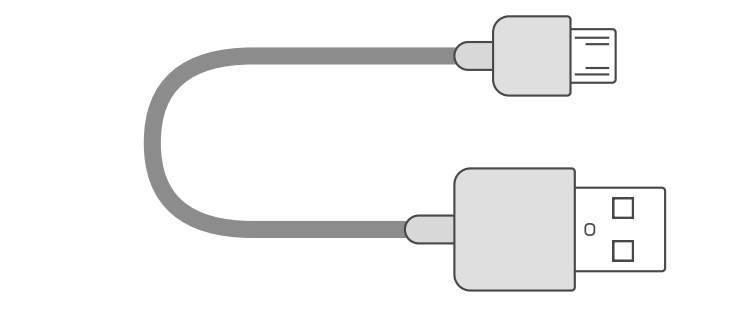

**1. Remove the router's back cover**

## **2. Write down the network name (SSID) and the WiFi key**

#### **3. Insert the battery**

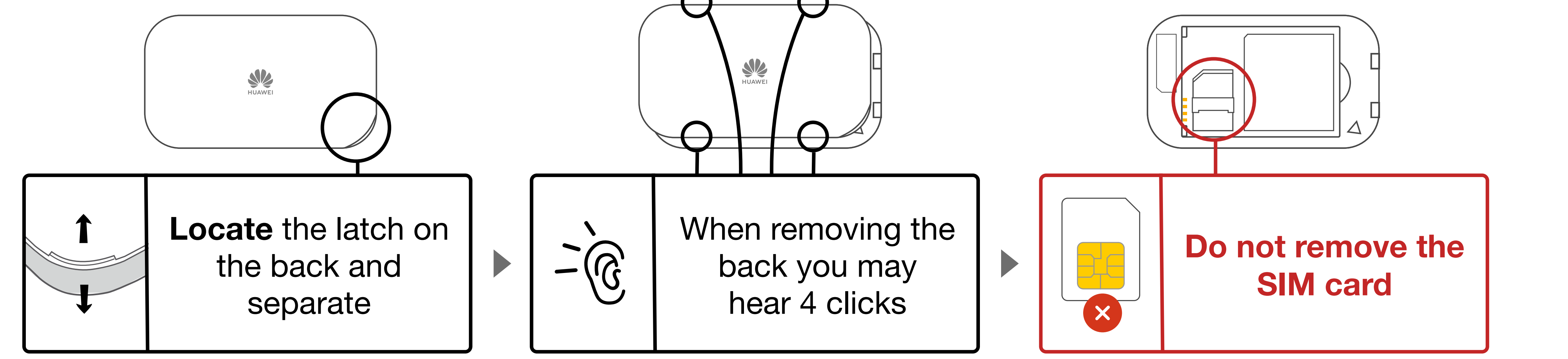

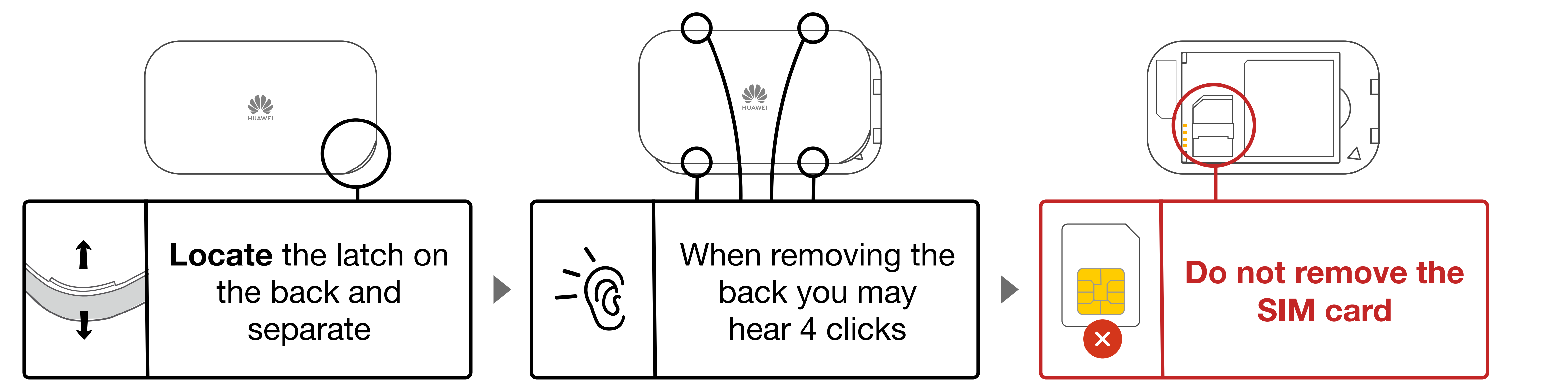

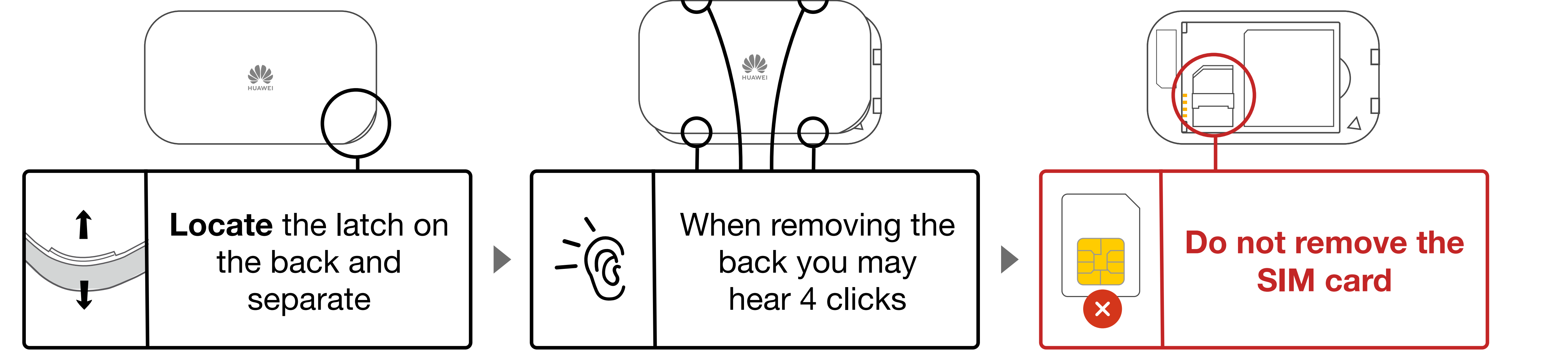

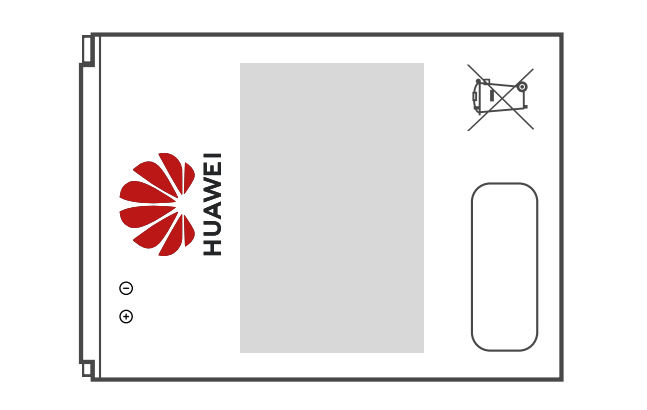

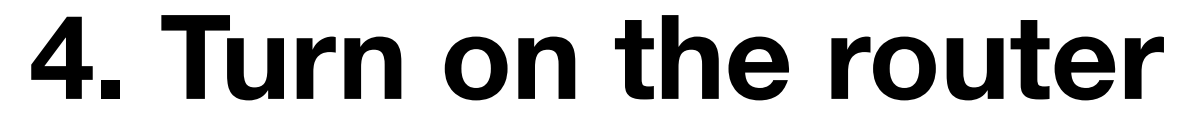

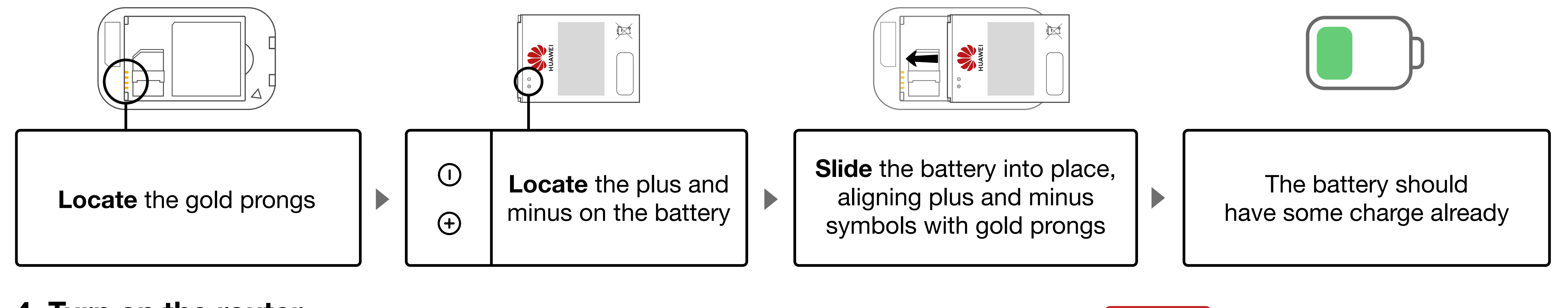

# **4G router quick start guide A What's** in the box

The Huawei 4G wireless router is a portable, battery powered device that lets your child access the internet on a laptop or tablet so they can do schoolwork at home.

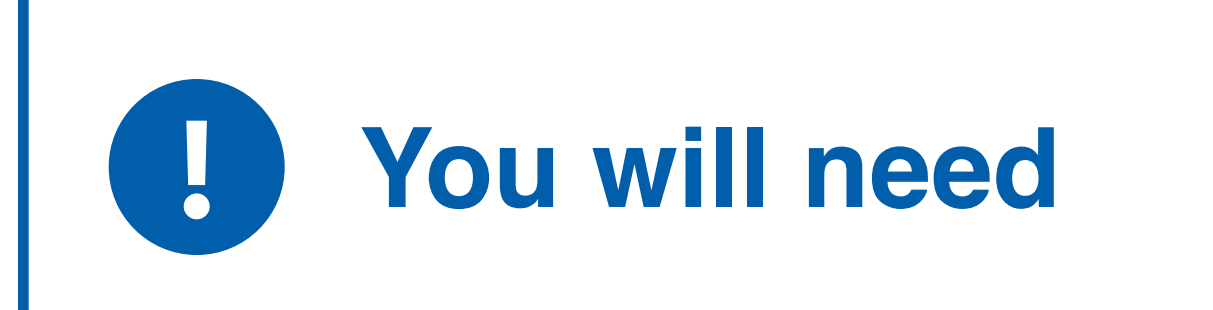

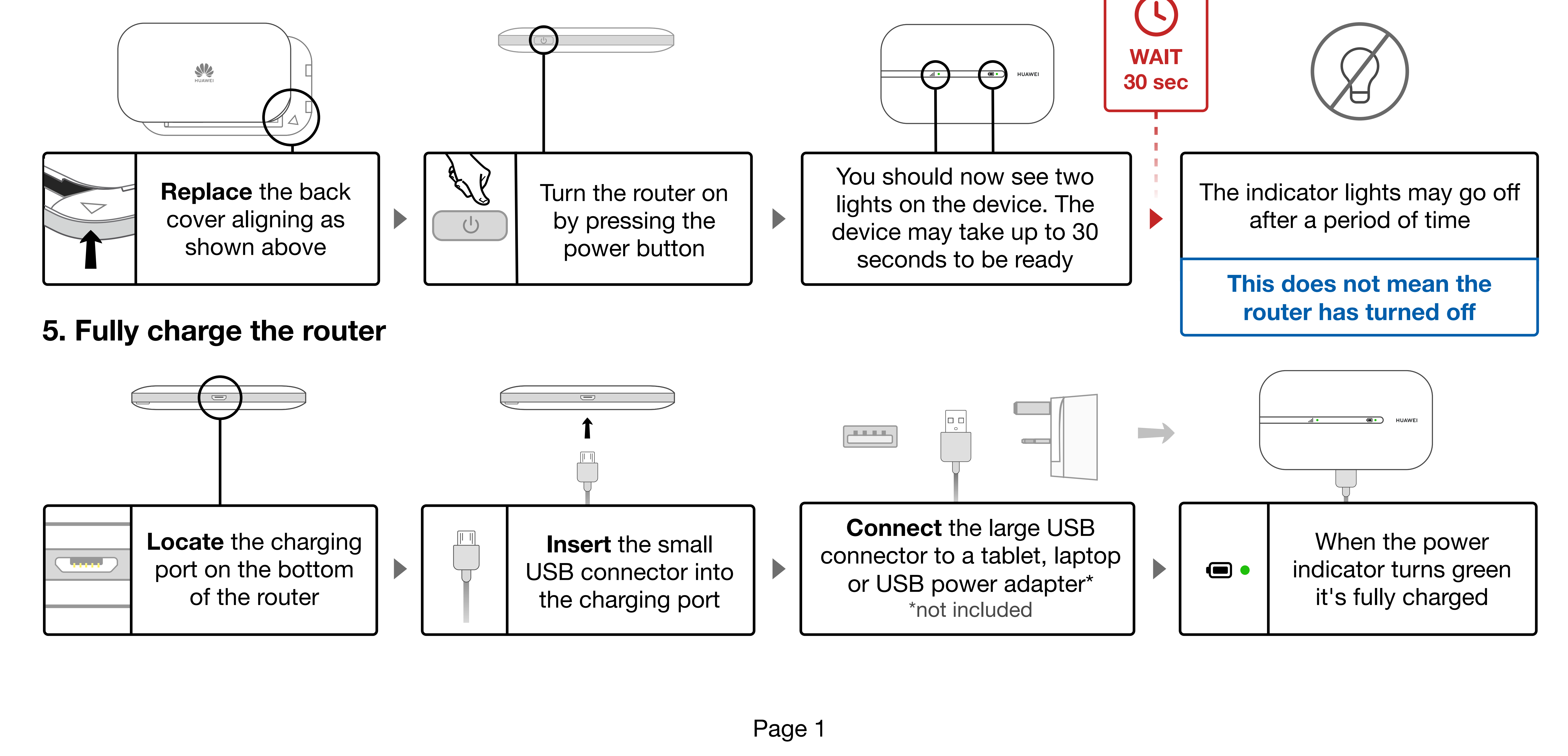

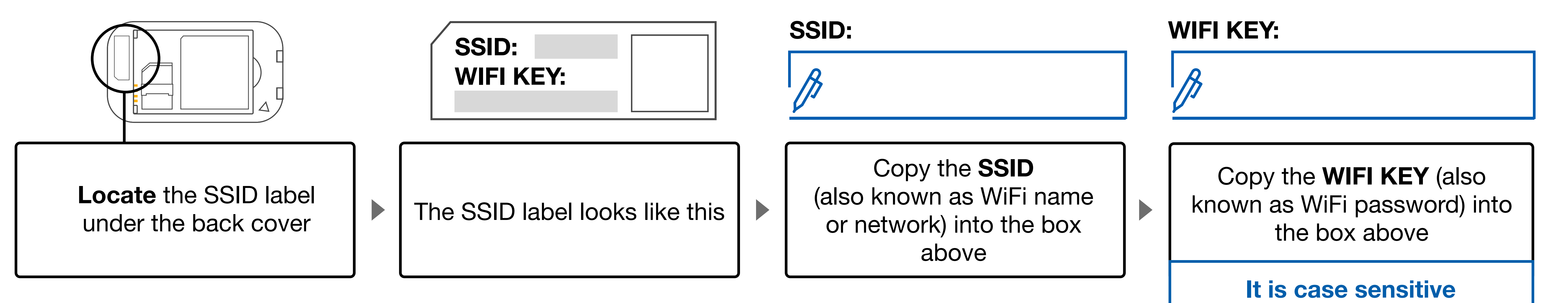

- **a laptop, tablet or mobile**
- **a pen or pencil**

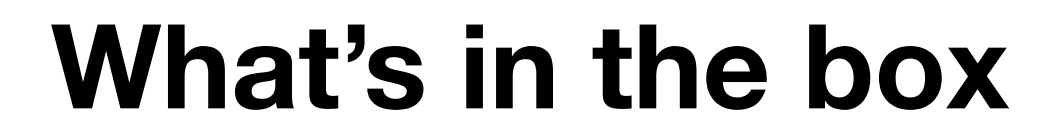

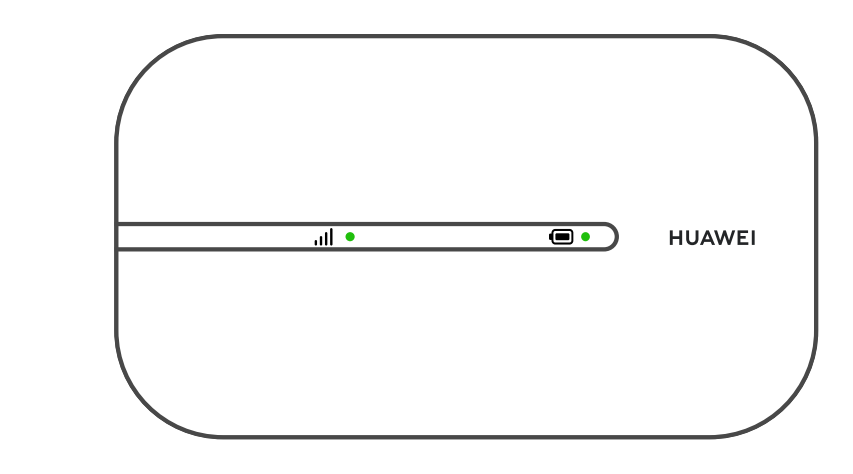

**2. Connect your tablet, laptop or phone to the internet wirelessly** (multiple devices)

Microsoft Windows

Select the WiFi icon in the bottom right of the screen  $\left\lfloor \frac{1}{2} \right\rfloor$  Click on 'No networks'

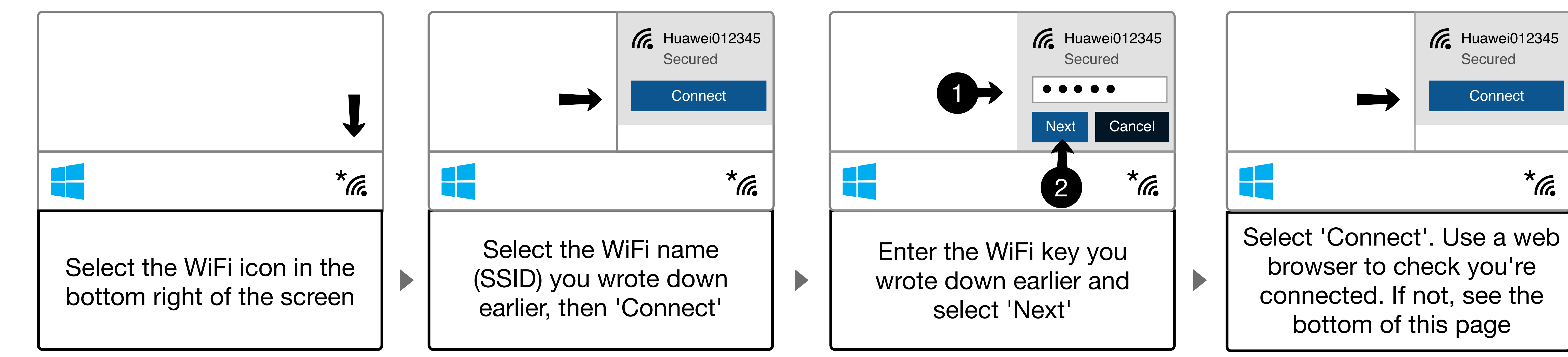

#### Google Chromebooks

In the network list select the WiFi name (SSID) you wrote down earlier

In the password field, enter the WiFi key you wrote down earlier and select 'Connect'

 $\blacktriangleright$ 

You should contact the person who sent it to you – usually someone at your<br>**If you have any issues with your router?** You should contact the person who sent it to you – usually someone at your child's school or at the local authority.

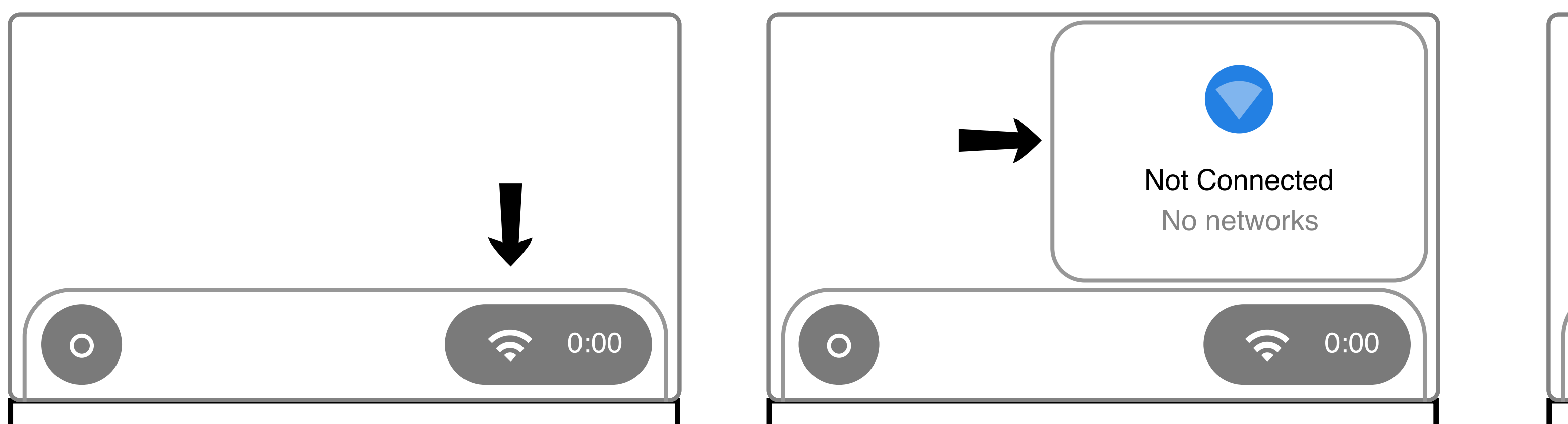

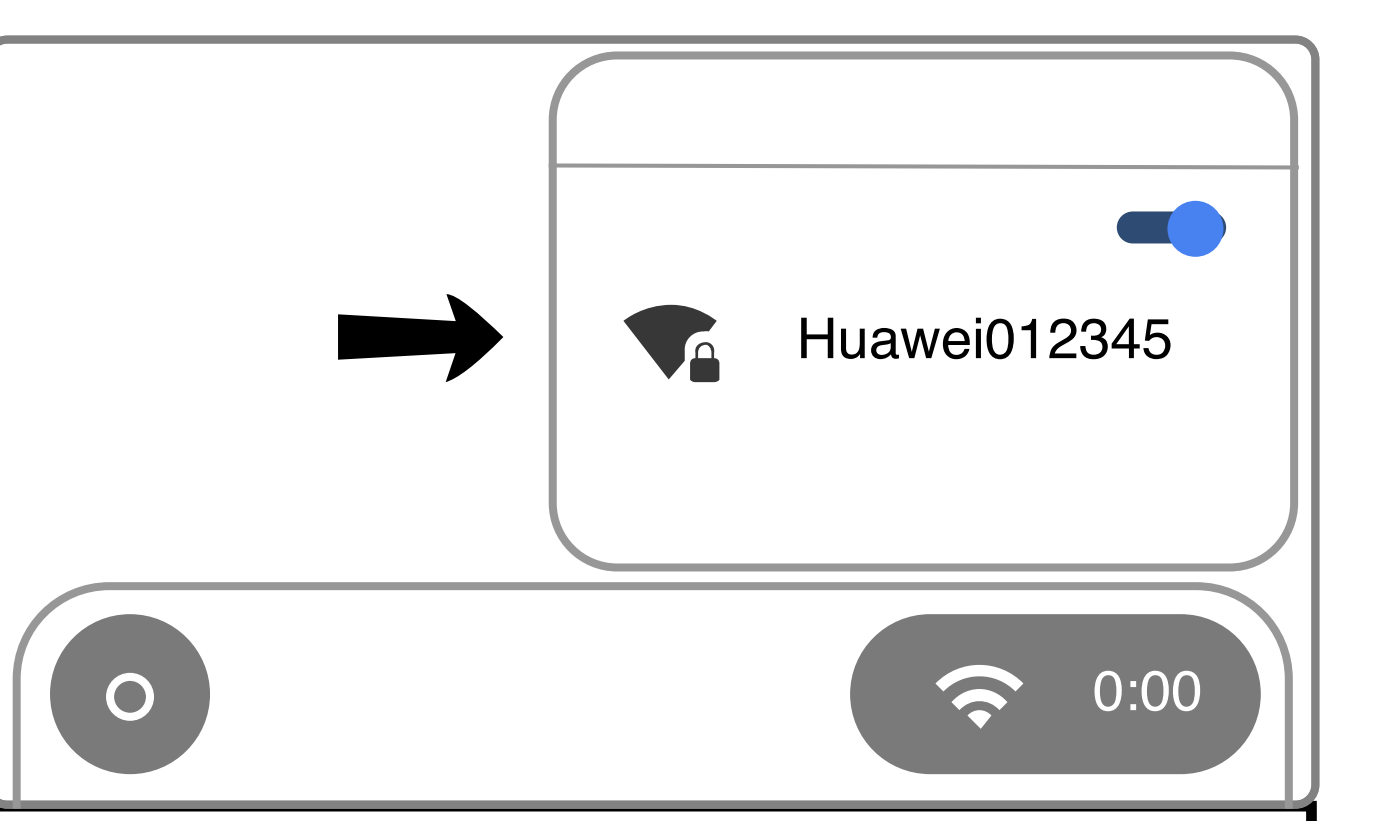

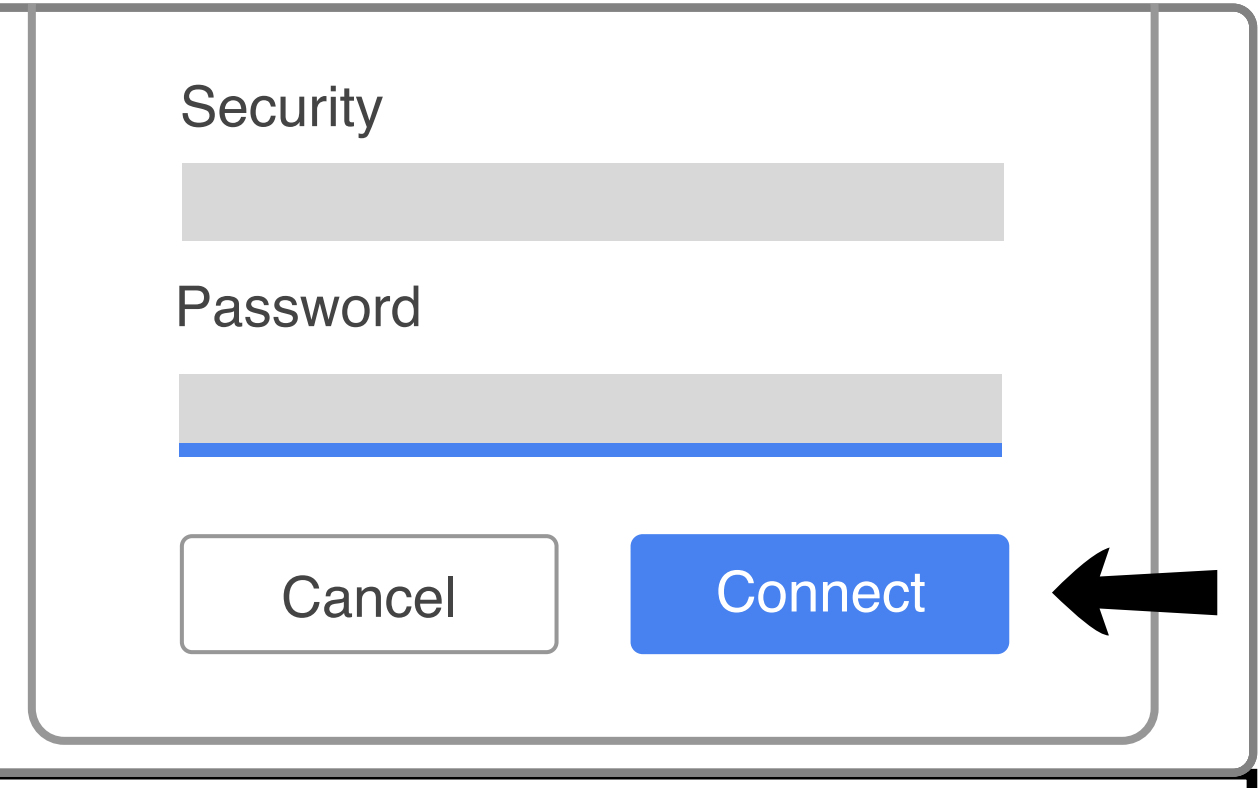

## iPads (iOS and iPad OS)

#### **Using the 4G router 1. Things you need to know HUAWEI**  $\overline{\phantom{a}}$  $\overline{\bullet}$  $\frac{1}{2}$ **20GB • Green: Strong signal** You have a limit of 20GB per Green: Strong power The router blocks some  $\|\cdot\|$  month. Yellow: Weak signal • Yellow: Weak signal<br>• Red: No Internet access  $\blacktriangleright$ inappropriate content **For more information please see 'Run out of data'**

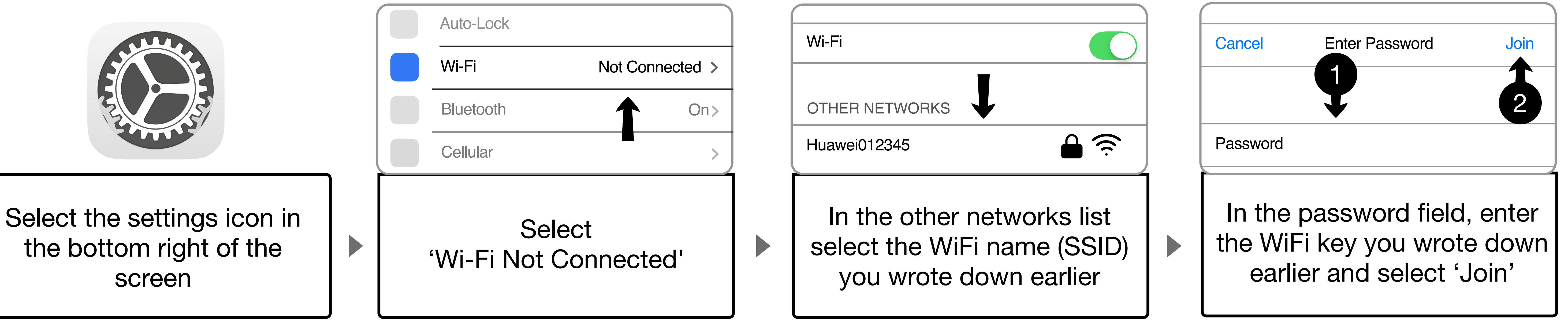

 $\blacktriangleright$ 

**Why you might be seeing the 'Welcome to Mobile WiFi' screen**

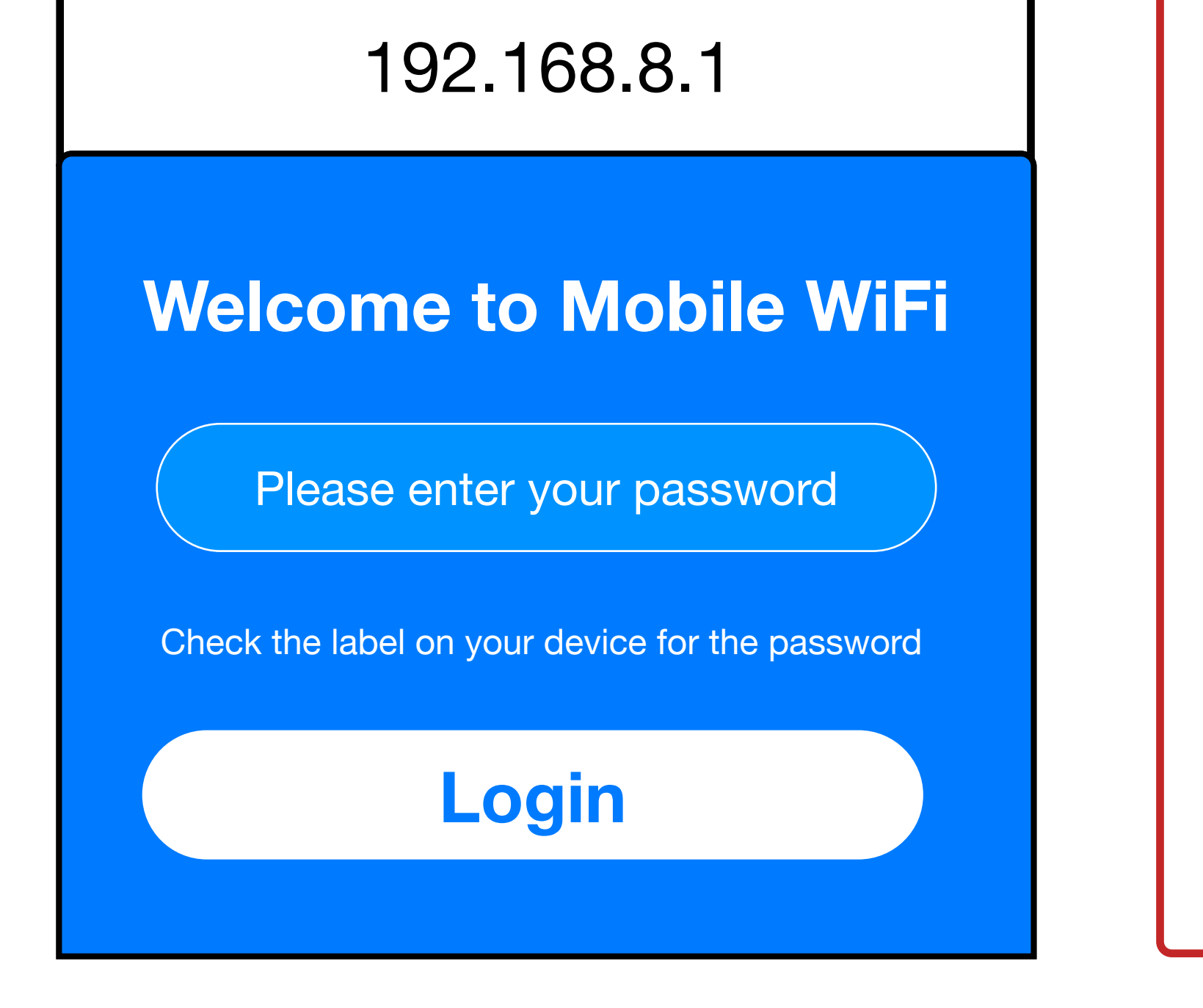

## **Run out of data**

This will reset on the 1st of the next month and you will be able to use the router again.

To avoid running out of data in the future, use it for education only.

## **SIM is blocked**

The SIM will be blocked if it is inserted into another device.

You will need to contact the person who sent it to you.

## **No signal**

Try moving the router around your home as you may have a better connection in some parts.

If the issue persists you may need to contact the person who sent it to you.